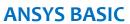

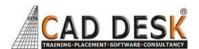

(60Hrs) 30Days

| Serial | Day W               | ise Topic                  |  |
|--------|---------------------|----------------------------|--|
| No:    | <u> </u>            | .•                         |  |
| DAY    | Introdu             |                            |  |
| :1     | *                   | Product Design cycle.      |  |
|        |                     | you start using Ansys      |  |
|        | *                   | CAD/CAM/CAE                |  |
|        | *                   |                            |  |
|        |                     | s/limitations of           |  |
|        |                     | FEM/FEA                    |  |
|        | *                   | Introduction to the        |  |
|        |                     | Ansys GUI                  |  |
| DAY    | Introduction of FEM |                            |  |
| : 2    | *                   | Basics of FEM              |  |
|        | *                   | Different types of         |  |
|        |                     | analysis using Ansys       |  |
|        |                     | software.                  |  |
|        | *                   | General Steps of the       |  |
|        |                     | Finite Element Method      |  |
|        | *                   | Explanation of 1D, 2D      |  |
|        |                     | and 3D Elements with       |  |
|        |                     | examples of ANSYS          |  |
| DAY    | About A             | ANSYS                      |  |
| :3     | *                   | ANSYS Family of            |  |
|        |                     | products with their        |  |
|        |                     | capabilities               |  |
|        | *                   | Product Launcher           |  |
|        | *                   | Launcher Tasks             |  |
|        | *                   | Launcher Menu Options      |  |
|        | *                   | Introduction to Ansys      |  |
|        |                     | interface                  |  |
|        | *                   | Introduction about         |  |
|        |                     | coordinate system.         |  |
| DAY-   | Prepro              | -                          |  |
| 4      | Solid M             | lodeling                   |  |
|        | *                   | Basic geometrical          |  |
|        |                     | entities creation in solid |  |
|        |                     | modeling like key          |  |
|        |                     | points, lines, areas.      |  |
| DAY    | *                   | Working with Boolean       |  |
| :5     |                     | operations for 1d          |  |
| -      |                     | objects like add,          |  |
|        |                     | subtract, intersect,       |  |
|        |                     | overlap, glue, etc.        |  |
| DAY    | *                   | Introduction about         |  |
| :6     |                     | APDL Language              |  |
|        | *                   | Using the session editor   |  |
|        | *                   | Saving and resuming        |  |
|        |                     |                            |  |
|        |                     | the file in Ansys          |  |

|       | *            | Pan/zoom/rotate for     |
|-------|--------------|-------------------------|
|       |              | model                   |
|       | *            | Offset the UCS in Ansys |
|       |              | environment             |
|       | *            | Rotate the UCS in Ansys |
|       |              | environment             |
| DAY   | *            | Assigning Element       |
| :7    |              | Attributes before       |
|       |              | meshing.                |
|       | *            | Using mesh Controls for |
|       |              | generating 1d mesh.     |
| DAY   | Elemen       |                         |
| :8    | *            | Define element type     |
|       |              | according to analysis   |
|       | Real Co      |                         |
|       | *            | Define real constant    |
|       |              | according to element if |
|       |              | required                |
|       | Materia      | al Properties:          |
|       | *            | Assigning material      |
|       | •            | properties to solid     |
|       |              | model according to      |
|       |              | requirement             |
|       | Pounda       | ary and loading         |
|       | Conditi      | -                       |
|       | conditi<br>• |                         |
|       | *            |                         |
| DAY   |              | ral Analysis:           |
| :9    | 3ti uctu     | Linear Static analysis  |
| . 9   | •            | with taking link        |
|       |              | elements.               |
|       | *            |                         |
|       | *            | Linear Static analysis  |
|       |              | with taking beam        |
| D 4)/ |              | element.                |
| DAY   | *            | Generation of Area with |
| :10   |              | key point, lines and 2d |
|       |              | primitives.             |
|       | *            | Working with Boolean    |
|       |              | operation               |
|       |              | Like add, subtract,     |
|       |              | intersect and divide,   |
|       |              | etc. for 2d entities.   |
| DAY   | *            | Assigning Element       |
| : 11  |              | Attributes before       |
|       |              | meshing.                |
|       | *            | Using mesh Controls for |
|       |              | generating 2d mesh.     |
|       | *            | Generating free mesh    |
|       |              | for 2d elements by      |
|       |              |                         |

ANSYS BASIC 60 HRS

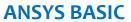

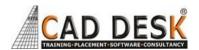

(60Hrs) 30Days

|       | 1       | <del></del>               |
|-------|---------|---------------------------|
|       |         | using smart size option   |
| DAY   |         |                           |
| : 12  | *       | •                         |
|       |         | elements on line or       |
|       |         | element size for          |
|       |         | meshing 2d model          |
|       |         |                           |
|       | *       | Generate mapped mesh      |
|       |         | for 2d model              |
| DAY   | *       | Linear Static analysis of |
| : 13  |         | trusses.                  |
|       |         |                           |
|       | *       | Linear Static analysis by |
|       |         | taking plane element.     |
| DAY   | *       | Linear Static analysis by |
| : 14  |         | taking plane element      |
|       |         | with thickness option.    |
|       |         |                           |
|       | *       | Linear Static analysis by |
|       |         | taking plane element      |
|       |         | with axis symmetry        |
|       |         | option.                   |
| DAY   | Introdu | iction of Modelling       |
| : 15  | *       | Working with Boolean      |
| • . , | ·       | operations for 3d         |
|       |         | objects like add,         |
|       |         | subtract, intersect,      |
|       |         | overlap, glue, etc.       |
| DAY   | *       | Generating model by       |
| :16   | •       | using 3d operation like   |
| . 10  |         | extrude, revolve,         |
|       |         | sweep.                    |
|       | *       | Creation of nodes and     |
|       | *       |                           |
| DAY   | *       | elements directly         |
| DAY   | *       | Generating model          |
| : 17  | _       | exercise-1                |
| DAY   | *       | Generating model          |
| :18   | _       | exercise-2                |
| DAY   | *       | Generating model          |
| : 19  |         | exercise-3                |
| DAY   |         | iction of Meshing         |
| :20   | *       | Assigning Element         |
|       |         | Attributes before         |
|       |         | meshing.                  |
|       | *       | Mesh Controls for         |

|             |          | defining 3d models                                                                                                    |
|-------------|----------|----------------------------------------------------------------------------------------------------|
|             | *        | Meshing for 3d                                                                                                    |
|             |          | elements.                                                                                                    |
| DAY         | *        | Meshing by using                                                                                                    |
| : 21        |          | manual option.                                                                                                    |
|             | *        | Meshing by using The                                                                                                    |
|             |          | ANSYS Mesh Tool                                                                                                    |
|             | *        | Free Meshing by using                                                                                                   |
|             |          | smart size option                                                                                                    |
| DAY         | *        | Mapped meshing with                                                                                                    |
| :22         |          | concatenate command                                                                                                    |
|             | *        | Mapped meshing for 3d                                                                                                   |
|             |          | models by using                                                                                                    |
|             |          | meshing controls.                                                                                                    |
| DAY         | *        | Linear Static analysis by                                                                                               |
| : 23        |          | taking solid element                                                                                                    |
|             |          | with tetrahedral                                                                                                    |
|             |          | element                                                                                                    |
|             | *        | Linear Static analysis by                                                                                               |
|             |          | importing model from                                                                                                    |
|             |          | cad environment                                                                                                    |
| DAY         | Therma   | l Analysis:                                                                                                    |
| :24         | *        | Conduction analysis                                                                                                    |
|             |          | •                                                                                                    |
| DAY         | *        | Convection analysis                                                                                                    |
| : 25        |          | ·                                                                                                    |
| DAY         | *        | Radiation analysis                                                                                                    |
| :26         |          | •                                                                                                    |
| DAY         | Post-pro | ocessing                                                                                                    |
| :27         | *        | Contour Plot Viewing                                                                                                    |
|             | *        | List of results                                                                                                    |
|             | *        | Query result on node or                                                                                                 |
|             |          | elements                                                                                                    |
|             | 1 .      |                                                                                                    |
|             | *        | Defining element table                                                                                                  |
|             | *        | Defining element table for beam analysis.                                                                               |
|             | *        | <u> </u>                                                                                                    |
|             | ·        | for beam analysis.                                                                                                    |
|             | ·        | for beam analysis.<br>Contour plot results for                                                                          |
|             | ·        | for beam analysis.<br>Contour plot results for<br>element table for SFD                                                 |
| DAY         | *        | for beam analysis. Contour plot results for element table for SFD & BMD with beam                                       |
| DAY<br>: 28 | *        | for beam analysis. Contour plot results for element table for SFD & BMD with beam element.                              |
|             | * Report | for beam analysis. Contour plot results for element table for SFD & BMD with beam element.  Generation                  |
| : 28        | * Report | for beam analysis. Contour plot results for element table for SFD & BMD with beam element.  Generation Report Generator |
| : 28<br>DAY | * Report | for beam analysis. Contour plot results for element table for SFD & BMD with beam element.  Generation Report Generator |

ANSYS BASIC 60 HRS.